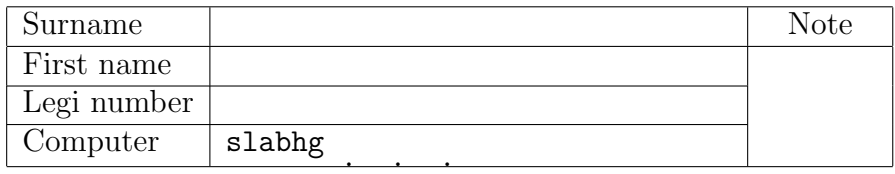

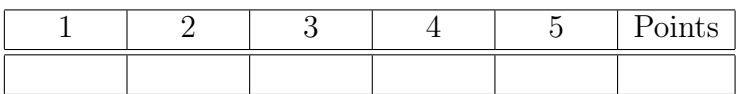

- Fill in the cover sheet. (Computer: write the number of the PC as printed on the table). Leave your Legi on the table. Switch off your mobile phone.
- Login to the computer, User name: student Password: ethz
- You will be asked by the computer for your nethz Account and your Name
- press ALT+F2, then type gnome-terminal, then press ENTER.
- Copy the prepared MATLAB files: in console, type cp resources/matlab/\* results and press ENTER. (Do not execute this during the exam, it will overwrite your results)
- MATLAB: in console, type matlab& and press ENTER.
	- MAXIMIZING: move the MATLAB window to the top left corner of the screen, then maximize. Otherwise, the menus might not work properly (a bug!).
	- Change the current folder in Matlab: in the Command Windows of Matlab, type cd results and press ENTER
	- $-$  SHORTCUTS (Ctrl+C, Ctrl+V...): File  $\geq$  Preferences  $\geq$  Keyboard  $\geq$  Shortcuts. Then for "Active settings" choose "Windows default set".
- If you want you can change the keyboard layout: Point with the mouse to the top left corner  $\rightarrow$  write key  $\rightarrow$  Keyboard  $\rightarrow$  Layout Setting  $\rightarrow + \rightarrow$  the desired keyboard layout  $\rightarrow$  Add. Choose the desired Keyboard layout at the top right corner of the Computer screen. (Only before the exam starts!!!)
- Don't use pencils, red or green pens.
- Wait the signal from the assistant before to look at the exam sheet.
- Write your name on every page.
- At the end of the exam, only when you are told by the assistant,
	- in console, type cd resources/ to move into the folder ~/resources/
	- in console, type ./makepdf.sh (only once);
	- when requested insert name, surname and Leginummer (avoid Umlaute, accented characters and underscores)
	- a PDF file will appear, check if it contains all your Matlab .m files and .eps figures.
	- if it contains all the files you have to hand in, click on "print" (or press  $\text{CTRL+P}$ ).
	- an assistant will bring you the printout of the PDF; check it again, then hand in.
	- LEAVE YOUR COMPUTER ON, DO NOT TURN IT OFF.

# Good luck!

Fall semester 2012

# Numerical Methods for CSE

# Examination

January 29th, 2013

Duration of examination: 180 minutes. Total points: 180

## Problem 1 Sparse matrix

In this problem we use the sparse matrix

 $A = delsq(numgrid('C', n));$ 

(1a) [10 points] Write a Matlab script

function fillin()

which measures the operator complexity (sum of the nonzeros of all factors of a given factorization divided by the number of nonzeros of A) of different decompositions, and plots them for  $n = 2^1, \ldots, 2^8$ . Measure the operator complexity of the following things:

- Cholesky decomposition of A
- Incomplete Cholesky decomposition of A (see ichol)
- propose and implement an alternative way to reduce the fill in of the Cholesky decomposition.

Is is possible to measure an operator complexity number below 1? Explain why.

HINT: You may use the Matlab function nnz, and ichol.

(1b) [15 points] Plot the runtime (time to compute the solution x, eg. factorization and backward/forward substitution) and the measured error (norm of the residual) for  $n = 2^1, \ldots, 2^8$  of the three different approaches (of (1a)) to solve  $\mathbf{A}\mathbf{x} = \mathbf{b}$ . Use a random vector **b**. Implement this functionality in the Matlab script

function conf()

Comment on the obtained results.

HINT: You may use tic, toc, rand, norm and sort.

HINT: Read (1c) before starting this sub problem

HINT: As you measure the runtime call maxNumCompThreads(1) to insure that Matlab is running in single core mode.

(1c) [10 points] Propose and implement (in (1b)) an alternative method which takes advantage of the sparsity of **A**, and solves  $\mathbf{A}\mathbf{x} = \mathbf{b}$  not exactly but with a residual norm of  $10^{-3}$ .

Comment on the obtained results (may be together with (1b)).

## Problem 2 Linear least squares

Let two vectors  $\mathbf{z}, \mathbf{c} \in \mathbb{R}^n$ ,  $n \in \mathbb{N}$  of measured data be given. The two numbers  $\alpha^*$  and  $\beta^*$  are defined as

$$
(\alpha^*, \beta^*) = \underset{\alpha, \beta \in \mathbb{R}}{\operatorname{argmin}} \|\mathbf{T}_{\alpha, \beta} \mathbf{z} - \mathbf{c}\|_2, \tag{1}
$$

with the tridiagonal matrix

$$
\mathbf{T}_{\alpha,\beta} = \begin{pmatrix} \alpha & \beta & 0 & \dots & 0 \\ \beta & \alpha & \ddots & \ddots & \vdots \\ 0 & \ddots & \ddots & \ddots & 0 \\ \vdots & \ddots & \ddots & \alpha & \beta \\ 0 & \dots & 0 & \beta & \alpha \end{pmatrix} \in \mathbb{R}^{n,n}.
$$

(2a) [8 points] Reformulate (1) as a linear least squares problem in the usual form

$$
\mathbf{x}^* = \operatornamewithlimits{argmin}_{\mathbf{x} \in \mathbb{R}^k} \|\mathbf{A}\mathbf{x} - \mathbf{b}\|_2
$$

with suitable  $\mathbf{A} \in \mathbb{R}^{m,k}$ ,  $\mathbf{b} \in \mathbb{R}^m$ ,  $m, k \in \mathbb{N}$ .

(2b) [13 points] Write a Matlab function

 $[alpha, beta] = l<sub>sqest</sub>(z, c)$ 

that computes the values of the optimal parameter  $\alpha^*$  and  $\beta^*$  according to (1) from the data vectors z and c (i.e., z and c). Use the QR-decomposition to solve the linear least squares problem.

HINT: For  $\mathbf{z} = (1, 2, \dots, 10)^T$  and  $\mathbf{c} = (10, 9, \dots, 1)^T$  you should get  $\alpha^* \approx -0.4211$  and  $\beta^* \approx 0.5789$ .

#### Problem 3 Bézier semi-circle

(3a) [12 points] Write a Matlab function

function plot bezcurv(d)

which draws the Bézier curve, the control points d, and the convex hull defined by the control points d ( $2\times n$  matrix). HINT: You may use convhull and fill

(3b) [12 points] Write a Matlab function

len = function bezLength(d)

which approximately computes the length of the Bézier curve by some numerical quadrature.

(3c)  $[16 \text{ points}]$  We want to approximate a unit half circle by (one segment of) a Bézier curve with 5 Bézier control points. The Bézier control points shall be such that

- the Bézier curve is symmetric.
- the Bézier curve passes through the points  $\begin{pmatrix} -1 \\ 0 \end{pmatrix}$ ,  $\begin{pmatrix} 0 \\ 1 \end{pmatrix}$  and  $\begin{pmatrix} 1 \\ 0 \end{pmatrix}$ .
- the tangent at the two end points  $\begin{pmatrix} -1 \\ 0 \end{pmatrix}$  and  $\begin{pmatrix} 1 \\ 0 \end{pmatrix}$  corresponds to the tangent of the semi circle.
- the length of the Bézier curve corresponds to the length of a semi circle  $(\pi)$ .

Write a Matlab function

function halfcircle(d)

where you compute the Bézier control points and plot the resulting Bézier curve.

HINT: You may use the following 5 Bézier control points:  $\begin{pmatrix} -1 \\ 0 \end{pmatrix}$ ,  $\begin{pmatrix} -1 \\ \alpha \end{pmatrix}$ ,  $\begin{pmatrix} 0 \\ \beta \end{pmatrix}$ ,  $\begin{pmatrix} 1 \\ \alpha \end{pmatrix}$  and  $\begin{pmatrix} 1 \\ 0 \end{pmatrix}$ 

HINT: Find a linear (analytical) relation between  $\alpha$  and  $\beta$  such that the Bézier curve passes through the point  $\binom{0}{1}$ . Then only one independent parameter is left. Then use a simple numerical method from the lecture to determine a good value for this parameter such that the Bézier curve has length  $\pi$ 

HINT: If you are unable to complete task (3a) and/or (3b) use the functions  $plot\_because \cup p(d)$  and/or len = bezLength\_p(d) instead.

## Problem 4 Best rank-1 approximation

Given  $A \in \mathbb{R}^{n,n}$  with positive diagonal we consider the minimization problem

$$
\mathbf{x}^* = \underset{\mathbf{x} \in \mathbb{R}^n}{\operatorname{argmin}} \left\| \mathbf{A} - \mathbf{x} \mathbf{x}^\top \right\|_F^2.
$$
 (2)

(4a) [6 points] Reformulate (2) as a standard non-linear least squares problem  $\frac{1}{2} ||F(\mathbf{x})||_2^2 \to \min$  for a suitable function F.

(4b) [15 points] Derive the Jacobian and implement it in the Matlab function

function df = 
$$
DF(x)
$$
.

(4c) [11 points] Write a Matlab code

$$
function x = rankoneapprox(A)
$$

that computes the solution of (2) by means of the Gauss-Newton iteration with initial guess  $x_i^{(0)} = \sqrt{a_{ii}}$ ,  $i = 1, ..., n$ with a tolerance of  $10^{-3}$ .

HINT: You may use reshape.

HINT: If you are unable to complete task 2 use the function  $df = DF_p(x)$  instead.

HINT: Use test4.m to test your function.

(4d) [8 points] Explain, why the MATLAB built in function  $e^{i q}$  can be used to solve (2) provided that A is *symmetric* (hermitian).

(4e) [5 points] Write a MATLAB code

function  $x = symrankoneapprox(A)$ 

that computes the solution of (2) for *symmetric* (hermitian) A using MATLAB's eig.

HINT: Use test4.m to test your function.

#### Problem 5 ODE / Runge-Kutta method

We want to solve the initial value problem  $\dot{\mathbf{y}} = \mathbf{f}(t, \mathbf{y}), \mathbf{y}(t_0) = \mathbf{y}_0$  by the Runge-Kutta method characterized by the following Butcher table:

$$
\begin{array}{c|cccc}\n0 & 0 & & & & \\
\frac{2}{3} & \frac{2}{3} & 0 & & & \\
\hline\n0 & -1 & 1 & 0 & & \\
 & & 0 & \frac{3}{4} & \frac{1}{4}\n\end{array}
$$
\n(3)

#### (5a) [11 points]

Implement two Matlab functions

```
y1 = RK\_step(odefun, t, y0, h),
```

$$
[t, y] = RK(\text{odefun, tspan, } y0, N).
$$

RK\_step(odefun, t, y0, h) implements one Runge-Kutta step defined by (3), from t to t+h with the starting value y0. odefun(t,y) defines the right hand side of the initial value problem  $\dot{\mathbf{y}} = \mathbf{f}(t, \mathbf{y}), \mathbf{y}(t_0) = \mathbf{y}_0$ .

RK (odefun, tspan, y0, N) uses RK step to solve the ODE over the whole interval specified by tspan using  $N \in \mathbb{N}$  uniform timesteps.

(5b) [5 points] Bring the following ODE into an suitable form to solve it with RK\_step (odefun, t,  $y0$ , h):

$$
x''(t) + x(t) = \sin(t), \quad x(0) = 100, \quad x'(0) = 5.
$$
 (4)

Implement this suitable form in the Matlab function

 $out = odefun(t, y)$ .

(5c) [12 points] Implement a Matlab function

exRK(),

to graphically (with a plot) determine the order of the chosen Runge-Kutta method (3) for the given ODE (4). Use the Matlab function  $\text{ode}45$  with relative tolerance 100  $\star$  eps and absolute tolerance eps to determine a reference solution.

HINT: The error of a method could be computed by  $||x(T) - \hat{x}(T)||_{L_2} + ||x'(T) - \hat{x}'(T)||_{L_2}$ , where x is the reference solution and  $\hat{x}$  the approximate one. T is the stopping time.

HINT: You may use norm.

HINT: If you are unable to complete task (5a) and/or (5b) use the functions  $[t, y] = RK_p(\text{odefun}, tspan, y0, N)$ and/or out = odefun\_p(t,  $y$ ) instead.

(5d) [13 points] Analytically determine the convergence order and the stability interval of the Runge-Kutta method in (3)